## **MizuPhone for iPhone –User Guide**

#### *Downloading from the Apple App Store*

- 1. Launch the App Store applet on your phone
- 2. Search for "MizuPhone"
- 3. On the resulting search list, select the MizuPhone app
- 4. Tap on the Download button (App Store might ask your password)

#### *First launch, settings*

On the first run the application will notify you about missing settings. Go to the settings:

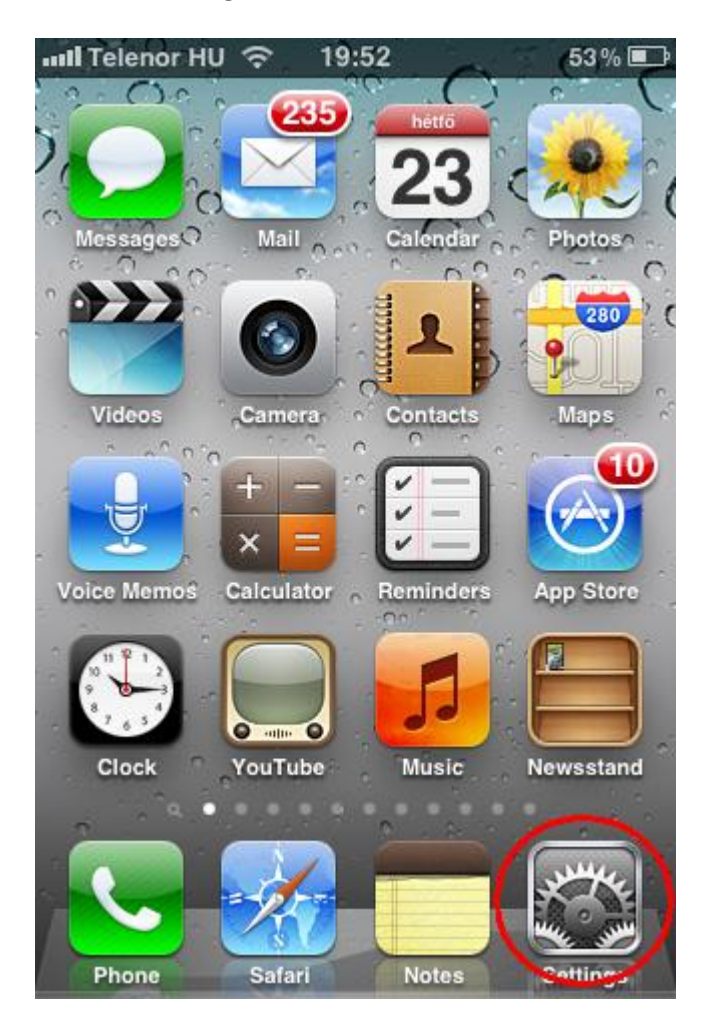

Find the MizuPhone application in the list:

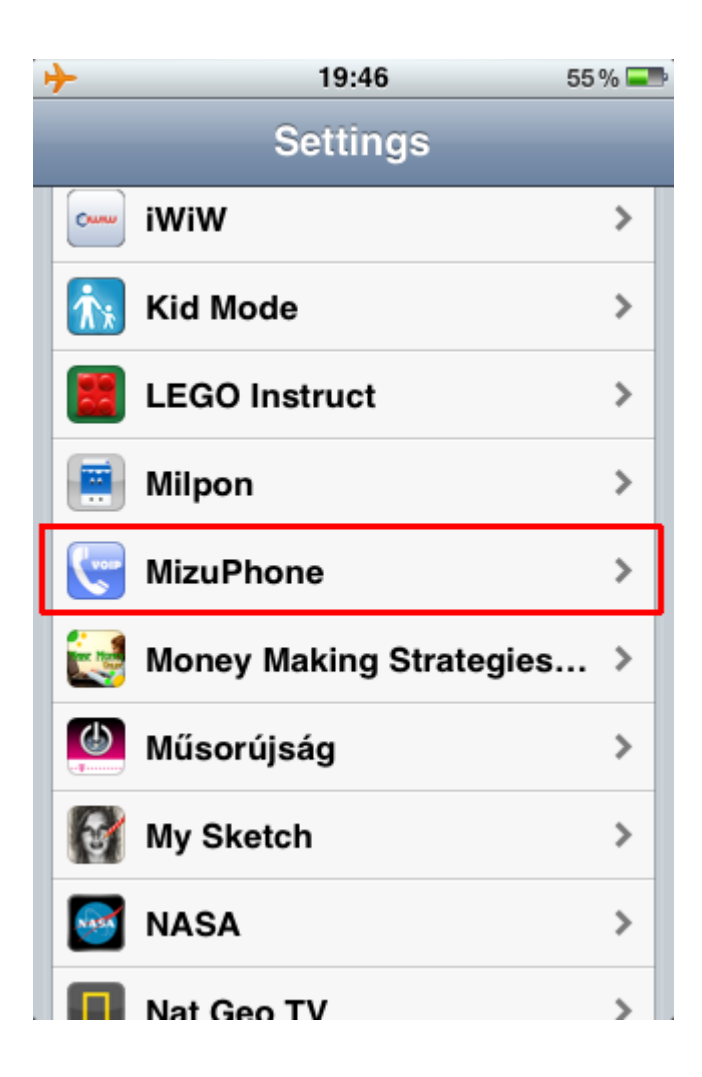

Select the MizuPhone setting:

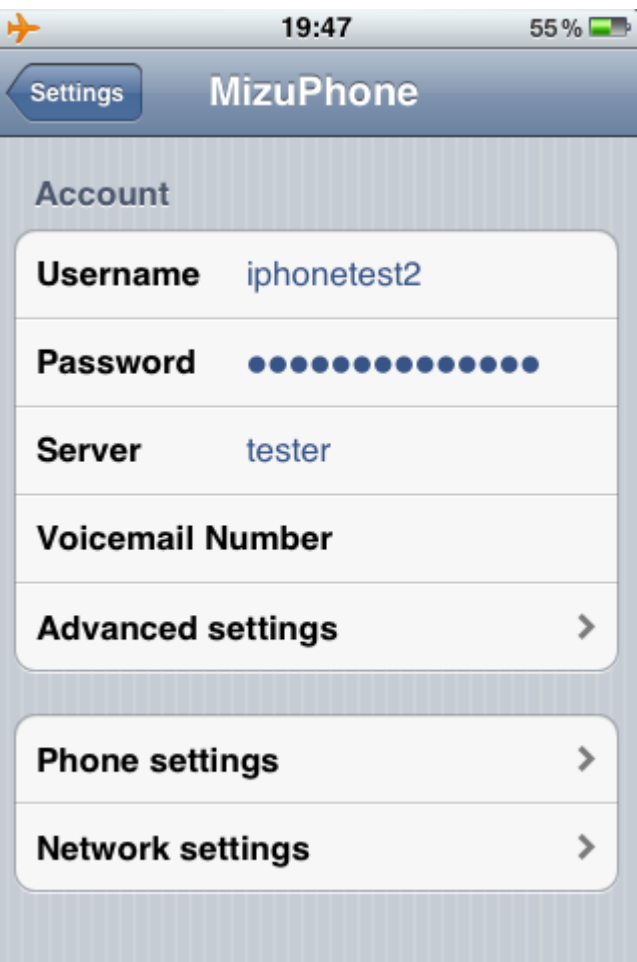

Enter the following settings:

**Server**: the name of the server as specified by Mizutech or by your VoIP service provider (this is not the domain name or the IP address). Alternatively you can type any name and that will create a free to use "room" that can be used to talk with people in the same room. PSTN (land-line or mobile) calls are not allowed in this case.

If this field is missing, that means that your server details are already preconfigured.

**Username**: your SIP username

**Password**: your SIP password

All the other settings are optional. You can leave all unchanged with default values.

### *Calls*

For calls, enter the destination number or press on the ABC button to see the dial pad. Press on the CALL button.

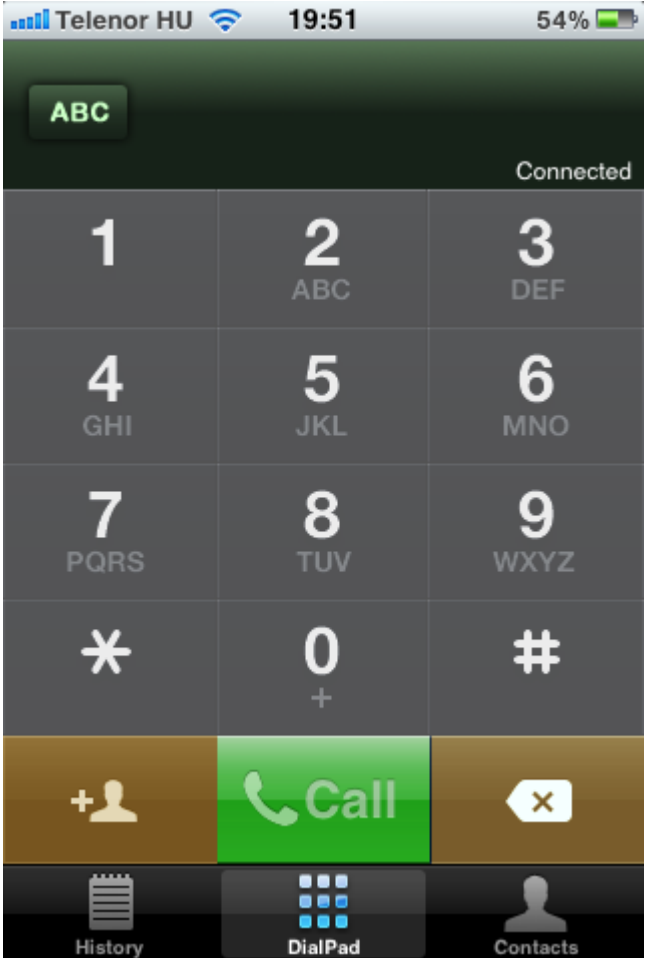

# *Call from your history*

Select the history TAB. Choose any entry from your previous call list.

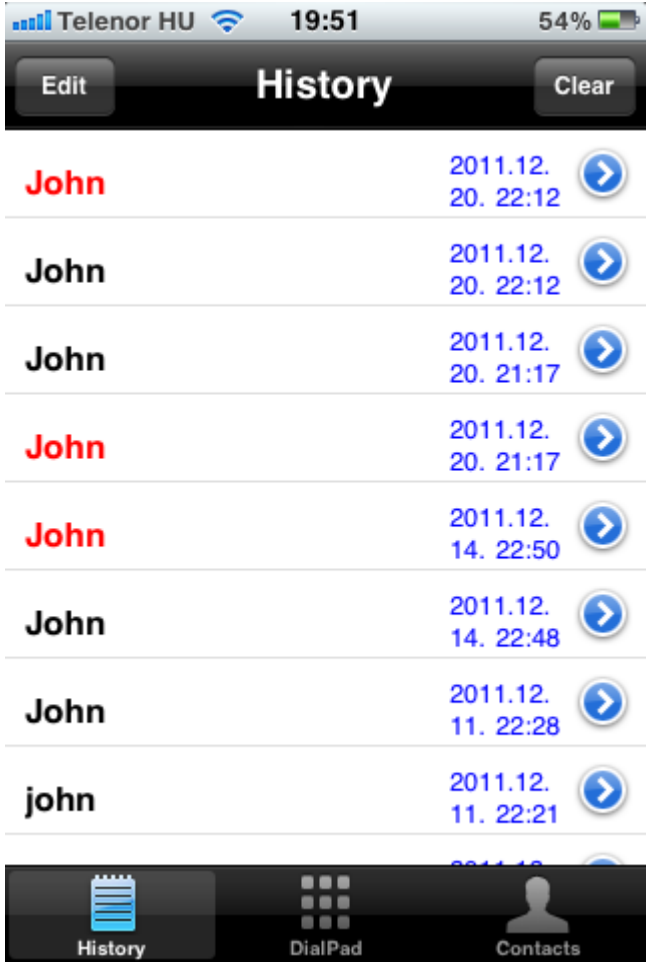

History

Contacts

[iOS softphone](https://www.mizu-voip.com/Software/Softphones/iPhoneSoftphone.aspx)